# Makerble

**Your Guide to Getting Started**

## **Welcome to Makerble!**

At the heart of what we do are our four core values. We're not just here to help you collect data, ultimately we believe that our technology will help you change the world **faster**. Here's how.

> Giving your colleagues **Individual Recognition** which boosts motivation and thus productivity by making them feel proud and responsible for their personal contribution towards your organisation's impact

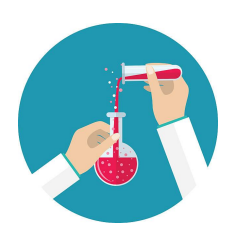

**Continual Improvement**  putting feedback and best practice at your fingertips so you can improve your projects' effectiveness

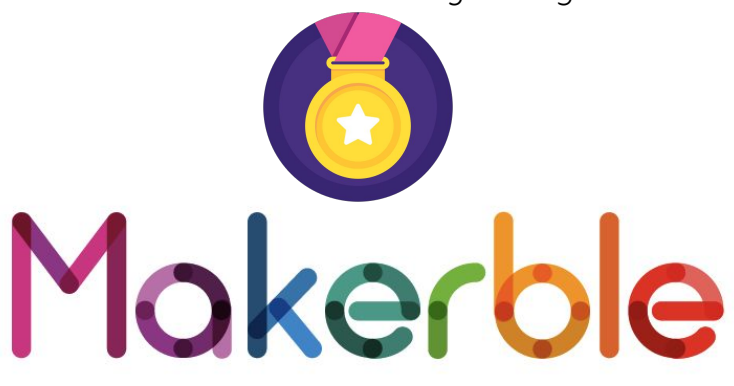

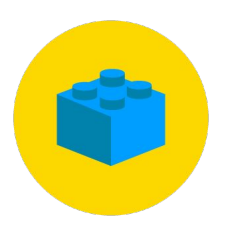

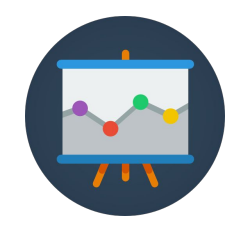

**Interactive Transparency**

so managers, funders and potential donors can explore your impact at the click of a button so you don't have to spend days creating bespoke reports

#### **Easily Rebuildable**

so you can always customise Makerble to fit the evolving needs of your organisation as your funders and projects change

## **You can expect to see improvements in these three areas**

## **Improved Efficiency**

- Reduce duplication and miscommunication
- Spend less time reporting back to funders and managers

## **Greater Impact**

**•** Increase in effectiveness of projects due to Makerble's inbuilt accountability and analysis

## **Higher Revenue**

- Boost reputation among partners and the public
- **•** Increase success rate of grant applications
- More individual donors

Our clients include

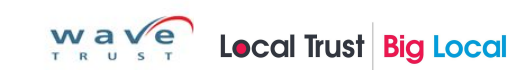

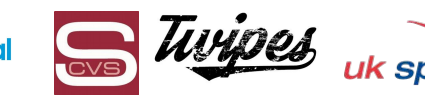

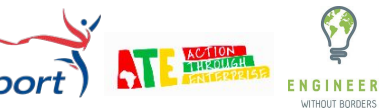

## **Getting Started with Makerble**

Give our office a call or send us an email to **fast-track** the setup of your account.

Tel: +44 (0)20 8123 6253 E: hello@makerble.com

Whilst you can create projects, participants and stories yourself, some of the finer tweaks require a helping hand which we are happy to provide.

Or you can use this guide to get setup yourself.

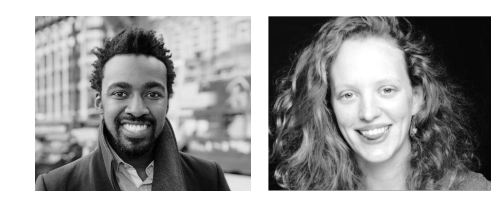

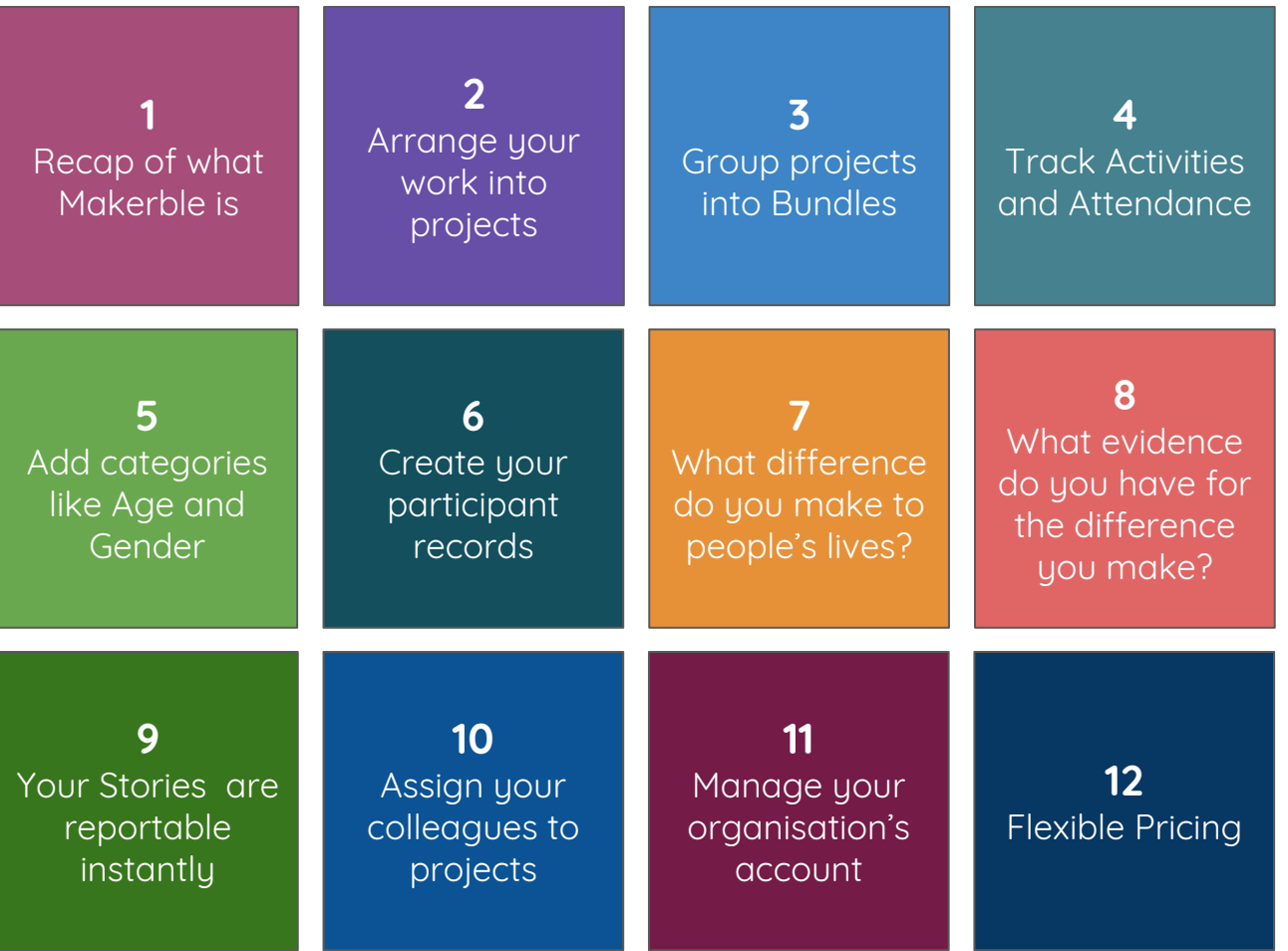

## **1. Quick overview of Makerble**

Makerble is a tool which enables organisations to track, improve and share their impact.

#### **[Click here to watch a Video Tour of Makerble](https://www.youtube.com/watch?v=ezEDogM3mPk&feature=youtu.be)**

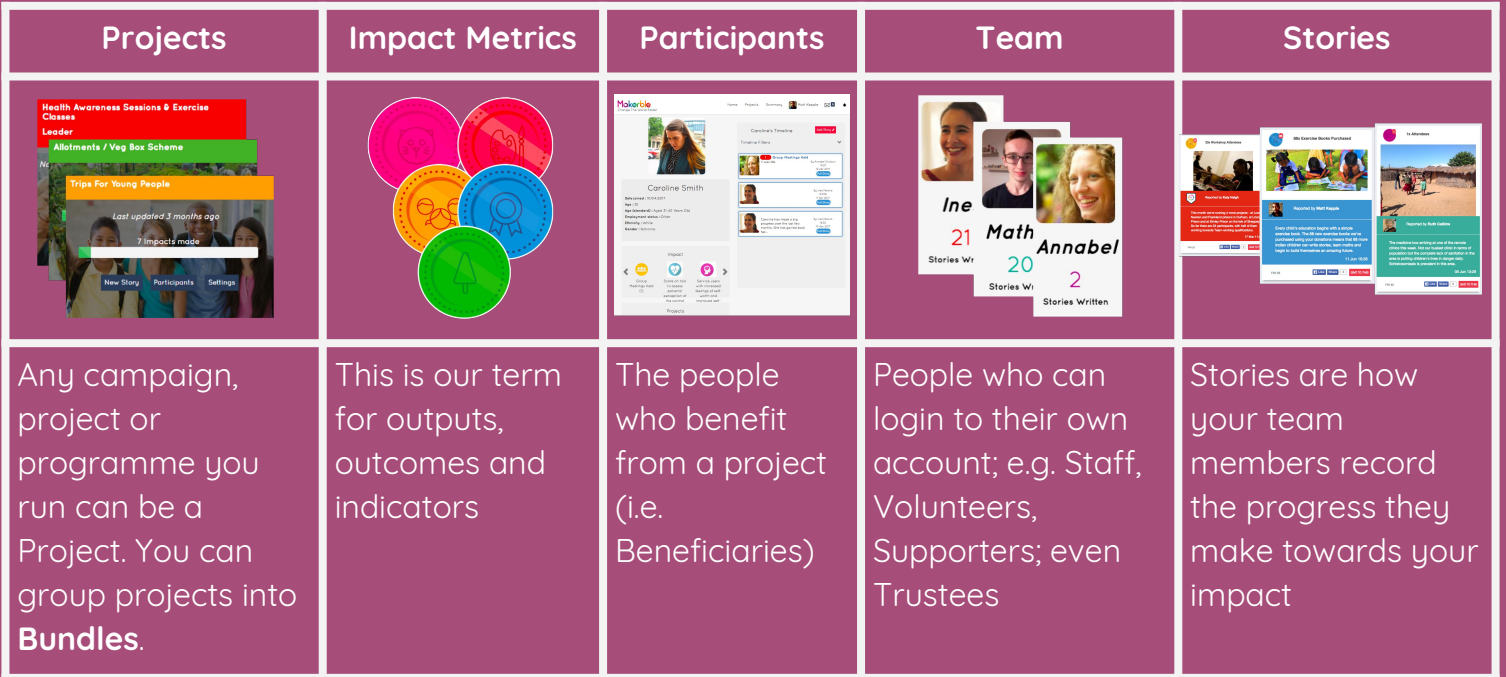

## **1. Creating or joining your organisation's account**

#### **If your organisation already has an account on Makerble**

Ask the person who created the account to add you to the projects you should be part of.

#### **If your organisation does not have an account on Makerble**

- 1. Create your own personal Makerble account by clicking the **Sign Up** button in the top right
- 2. Create an account for your organisation by pressing **MAKE PROGRESS** in the top right corner of the menu and selecting **Make An Organisation**.
- 3. Fill out the basic information. You can always edit this information later. You don't need to complete it all.

**+** Make Progress

Make A Scale

More

Make A Template

Make A Segmentation

Make A Bundle

Make An Organisation

## **2. Arranging your work into projects**

Everything on Makerble is built around **Projects**. You can have as many projects as you need. Here are some examples of categories of project you might wish to have.

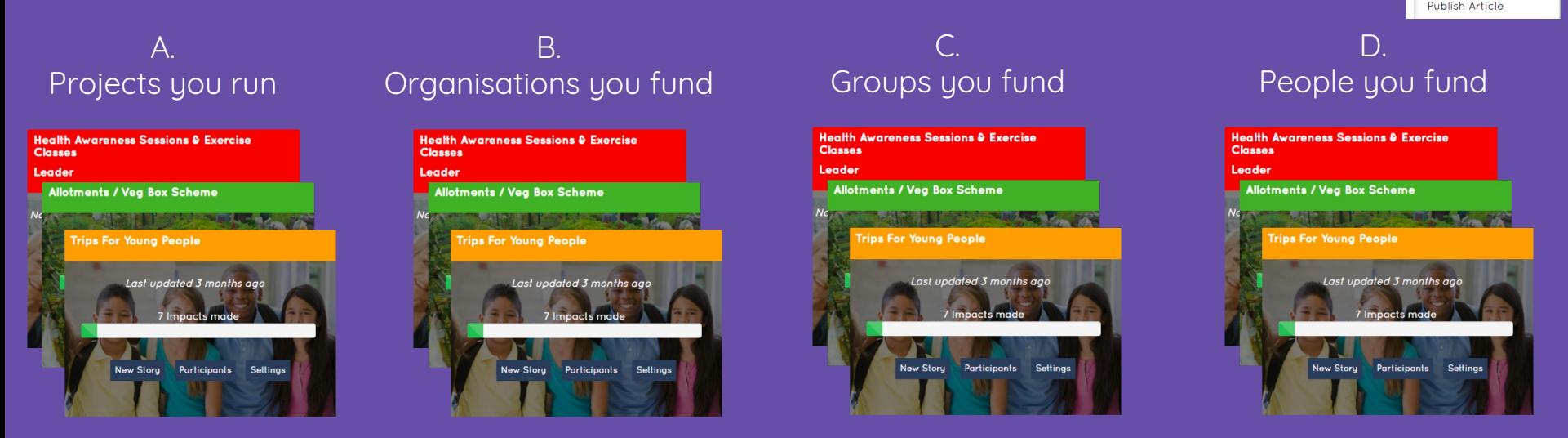

parade

+ Make Progress

Make A Storu Make A Template Make A Project Make An Organisation Make A Participant Make A Scale Make A Category Make A Bundle

- 1. Identify which categories your strands of work fit into
- 2. Create **Makerble Projects** for each of your projects within each category
- 3. In the next step you'll learn how to group your projects into 'Bundles'

## **3. Put your projects into Bundles**

Whether you are a funder or an organisation, you can group your projects into Bundles. A project can exist in multiple bundles and you can have as many bundles as you like.

**Ideas for Bundles:** + Make Progress Home Projects Sophie Demo Help More Search Iorld Easter Geographic Bundles e.g. **Organisation Performance** South London projects North London projects View As The Demo Foundation ÷ **Bundles** Thematic Bundles e.g. 2018 UK Grants ▲ 2018 International Grants ▲ 2018 Pending Grant Applicants ▲ Youth projects Sports projects Housing projects Steps: Funder Bundles e.g. 1. Decide how you would like to **Bundle** your projects together Projects funded by Big 2. Click **MAKE PROGRESS** in the top right corner, then press **More Options**, then **Lotteru** select **Make a Bundle** Projects funded by Comic 3. Give the Bundle a name and choose which projects you wish to add to it Relief 4. Your Bundles will appear on your Organisation Performance page Projects funded by Children In

Make A Storu Make A Template Make A Project Make An Organisation Make A Participant Make A Scale Make A Category Make A Bundle Publish Article

+ Make Progress

arade

Need

## **4. Record your Activities and Participation**

You can easily record the number of activities you have done and the number of people who participated. On Makerble we call these metrics and you can add as many metrics to your projects as you like.

#### **Activity Metrics:**

#### E.g. Number of

- Sessions Held
- Lessons Taught
- Classes Run
- Meetings Had
- etc

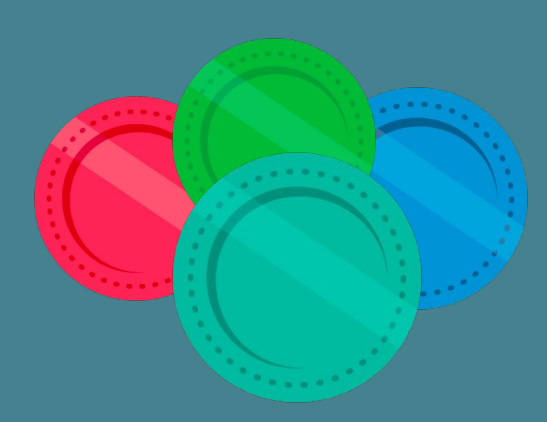

#### **Participation Metrics:**

#### E.g. Number of

- Sessions Held
- **Lessons Taught**
- Classes Run
- **Meetings Had**
- etc

- 1. Identify your Activity Metrics and Participation Metrics
- 2. Identify which projects they do and don't relate to
- 3. Go to your **Project Settings** page and then select **Manage Theory of Change page**
- 4. Press **Edit** and then add the Activity and Participation metrics that are relevant to your project
- 5. Press **Save**

## **5. Add categories**

On Makerble you can categorise your activities and your participants. We have a library full of categories which you can use or you can create your own. Categories allow you to generate pie charts that show you how your Metrics are split across different categories.

**Categories for Activity Metrics:**

- E.g. Level of Session
	- Beginners
	- Intermediate
	- Advanced
- E.g. Subject taught in session
	- French
	- Spanish
	- German

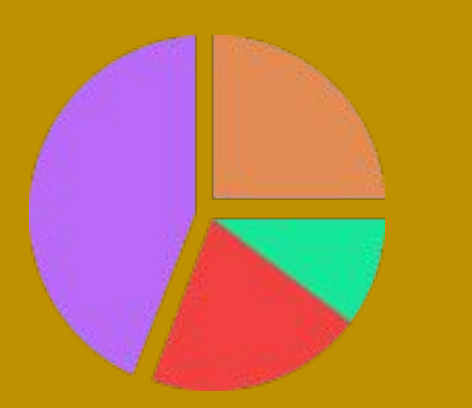

#### **Categories for Participation Metrics:**

+ Make Progress

rade

Make A Storu Make A Template Make A Project Make An Organisation Make A Participant Make A Scale **Make A Category** Make A Bundle Publish Article

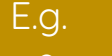

- Age
- Gender
- **•** Ethnicity
- Religion

- 1. Identify the categories to add to your Activity and Participation Metrics
- 2. Create new **Makerble Categories** when you need to
- 3. Assign the Categories to each project
- 4. Add the Categories as Participant Fields

## **6a. Create your participant records**

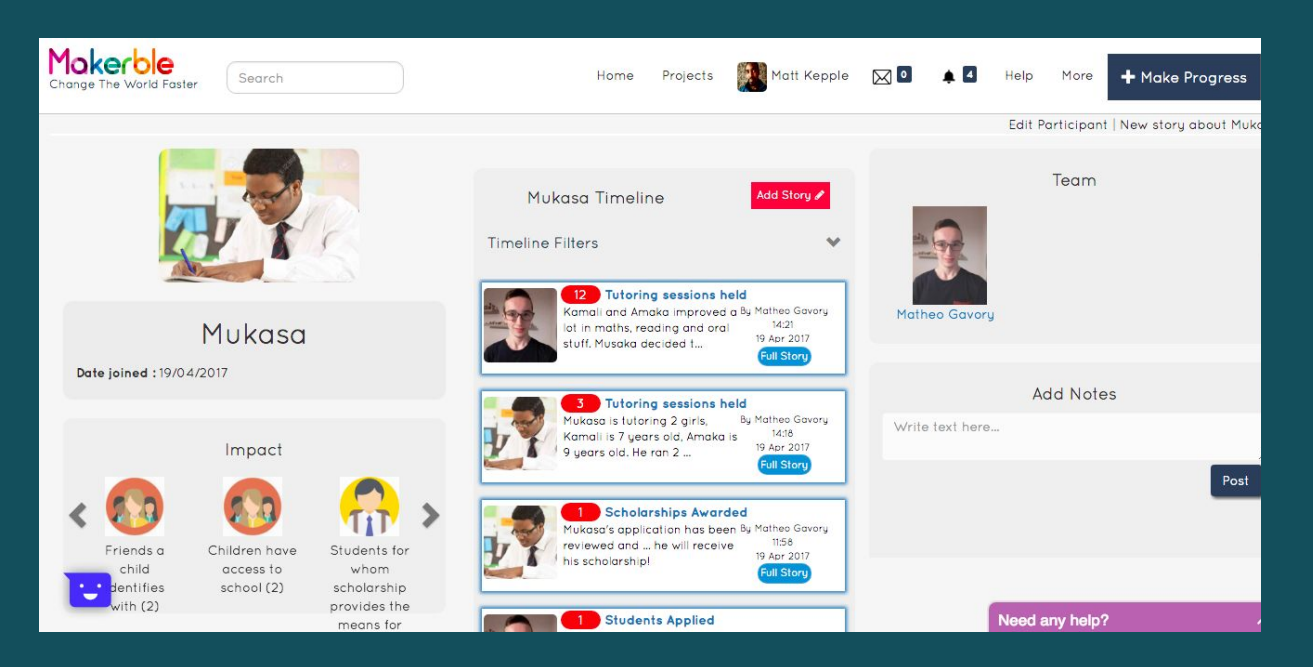

Make A Template Make A Project Make An Organisation **Make A Participant** Make A Scale

Make A Story

grade

Make A Category Make A Bundle Publish Article

+ Make Progres

- 1. Press **MAKE PROGRESS** in the top right corner
- 2. Select **Make A Participant**
- 3. Enter the name of the participant and any other fields you have information for
- 4. Assign the participant to different projects
- 5. Press **Save**
- 6. Set the **Privacy level** of the participant so that only relevant people can view their information

## **6b. Customise your Participant Fields**

On Makerble you can choose which pieces of information you want to collect about each person you work with. And don't worry, you can lock participant data so that only the right people can see it. Privacy and GDPR are taken into account.

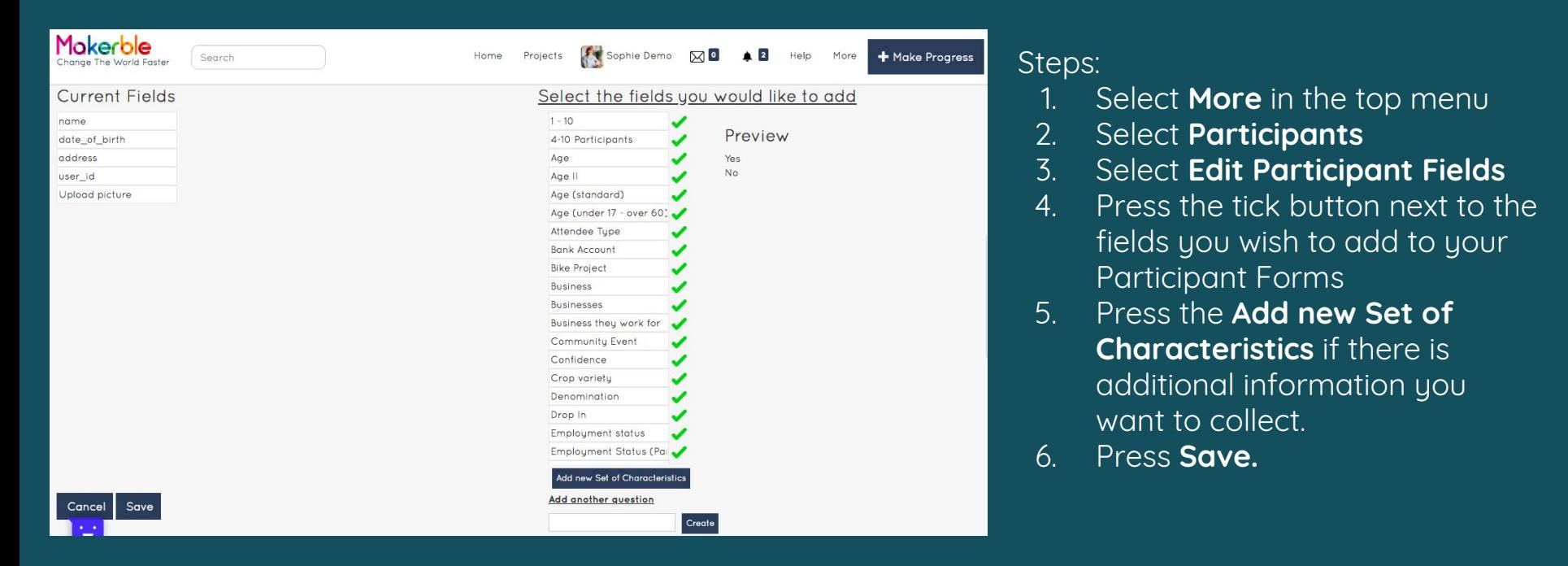

## **7a. What difference do you make to people's lives?**

Makerble lets you track the progress you are making towards your outcomes. Your outcomes will come from at least one of these places.

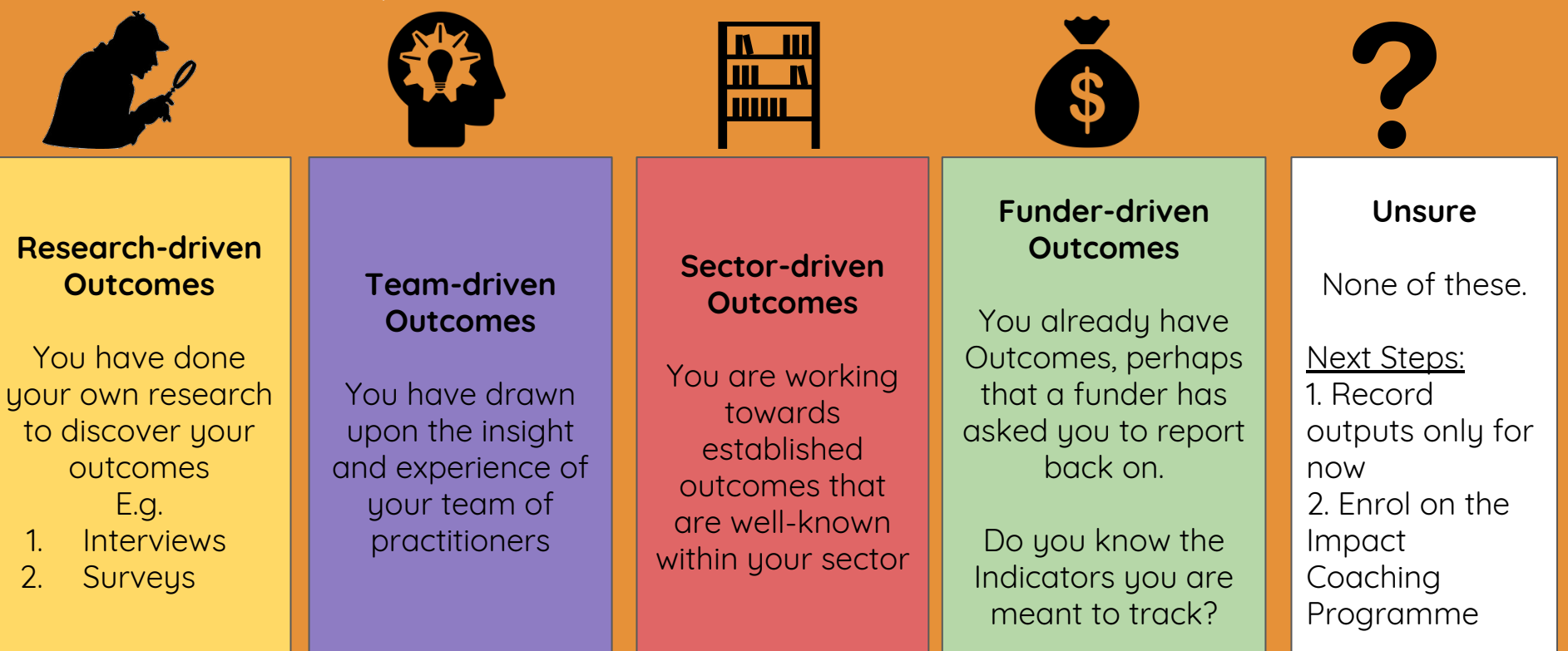

Step: Create a template and add it to your projects' Theories of Change on Makerble

## **7b. Enrol on the Makerble Impact Coaching Programme**

If you are unsure about what your outcomes are, our Impact Coaching Programme will help you discover your Outcomes by examining these four areas and finding the right set of outcomes for the work of you do. To get started, email **coaching@makerble.com**

#### **Discovering outcomes using Research**

Interviews with participants. Open ended questions to discover being made from their perspective.

Analyse the interview transcripts to identify themes (also known as outcomes).

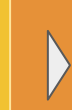

Create surveys with Closed Questions based on the themes you identified. Survey participants at the Beginning, Middle and End.

#### **Discovering outcomes using your own Insight & Experience**

How do your Activities change people's potential? I.e. **Attitudes, Knowledge, Beliefs, Capacity, Ability**

How do your Activities change people's behaviour, organisational behaviour and government's behaviour?

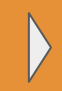

How much do your Activities change the Wellbeing of your participants and deliver savings to the public purse?

#### **Choosing Sector-recognised outcomes**

Browse through the Library until you find outcomes that look similar to the changes you're seeing on your project

1-Click add those outcomes to your projects. Create stories that tag these Indicators

**Funder-driven outcomes**

Review outcome requirements of current funders, future funders and failed grant applications

## **8a. What evidence do you have of the difference you make?**

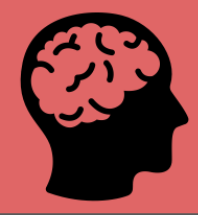

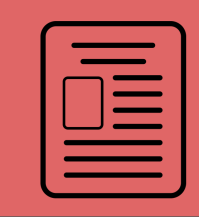

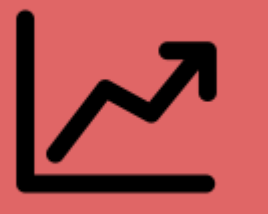

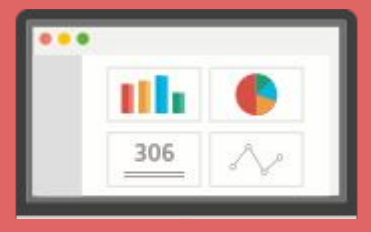

#### **Your Memory**

Only the things you remember

### **Selective Case Studies**

Only the stories that you choose to publish: Text, Pictures, Videos

#### **Before & After**

Assessments or Measurements done Before your project began and After it finished

### **Interactive Dashboards**

Information captured on a regular basis from a variety of sources to show your Journeys of Change

Once you know your outcomes, make sure you can **prove** that you are achieving them. Proving them requires evidence (indicators) and that's where Makerble comes in. We provide you with interactive dashboards which include graphs, stats, case studies and more.

## **8b. Design your interactive impact dashboard**

Makerble provides three types of Indicator which you can use to track the progress being made towards your outcomes. Email **indicators@makerble.com** to get your indicators setup as we have to do this for you currently.

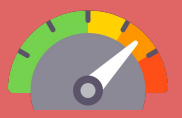

**Scale Indicators** contain different qualitative Levels of progress. E.g. the Alcoholism Outcome Star

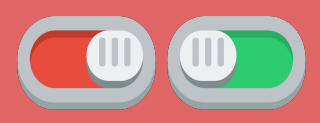

**Yes-or-No Indicators** are the simplest. E.g. Is someone an alcoholic, yes or no?

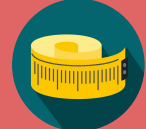

**Value Indicators** record numerical values for people and things. E.g. number of alcoholic drinks someone has per day

#### The range of content you can add to your Stories

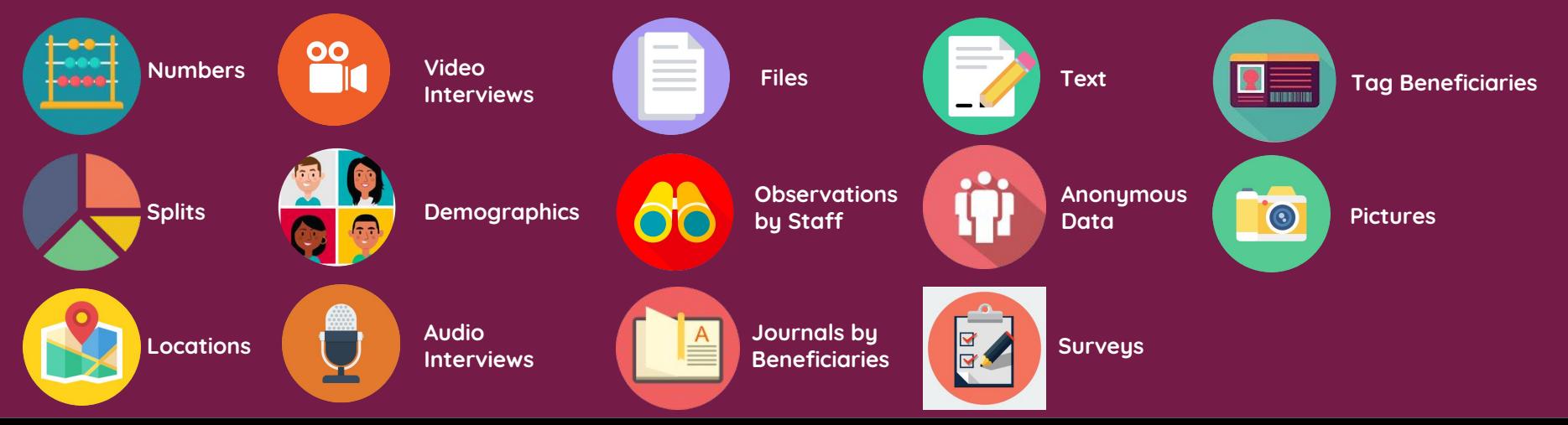

## **8c. Add your chosen indicators to each of your projects**

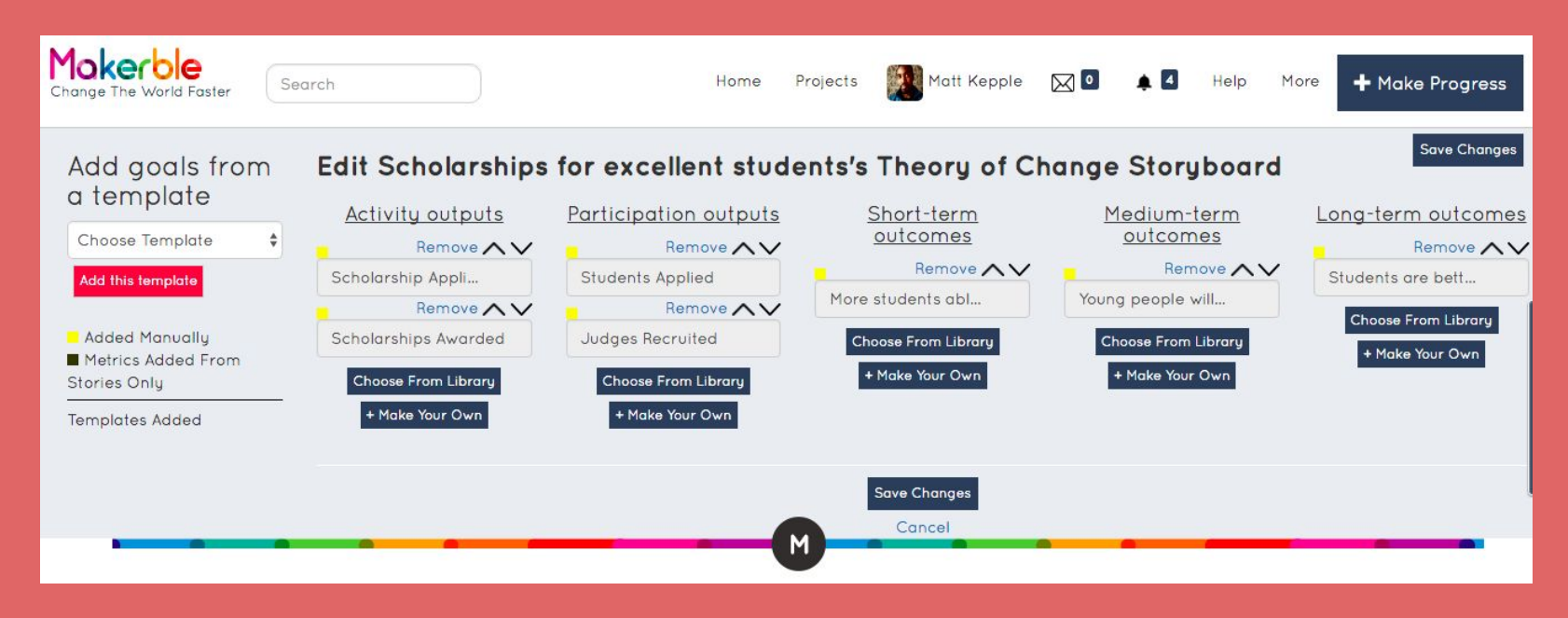

- 1. Once your outcomes and indicators have been created (by someone on the Makerble Team) you can add them to your project.
- 2. Go to your project's **Edit Theory of Change** page
- 3. Select the Outcomes from the Library
- 4. Press **Save**

## **9. Watch your stories become instantly reportable**

Makerble automatically converts the data from your stories into shareable postcards, charts and graphs which tell the story of the impact you are making. By default each of your project pages are private but you can choose to make them public and/or share them with your funders.

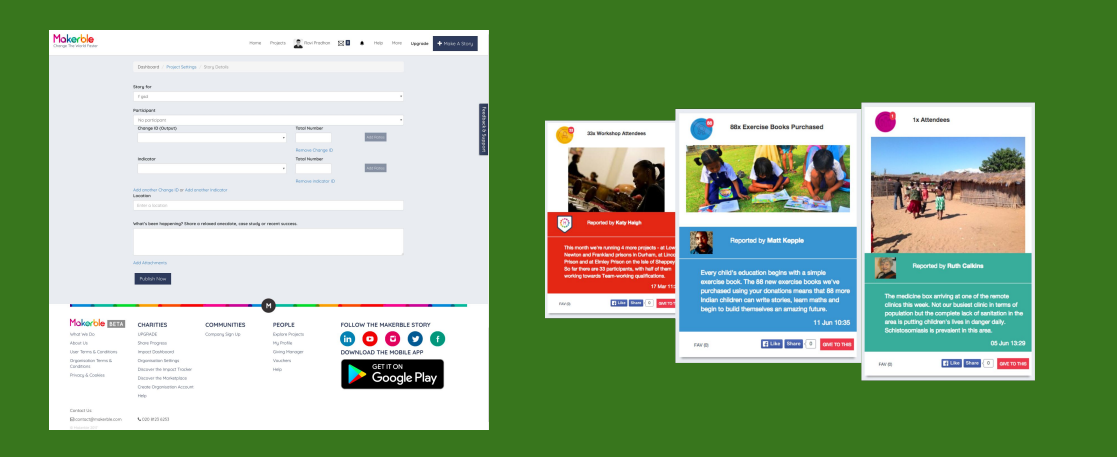

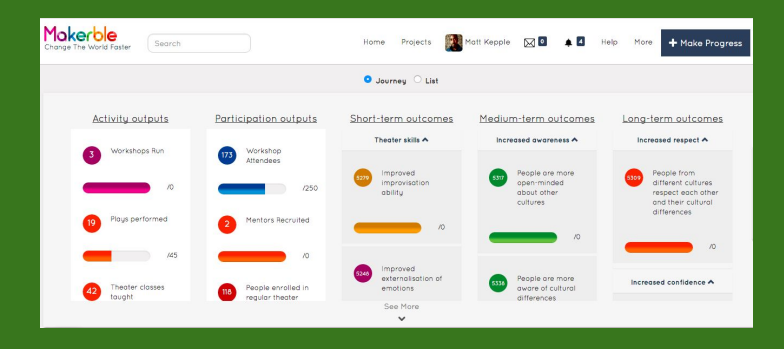

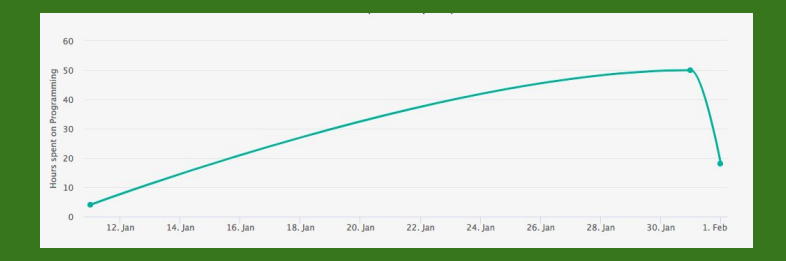

- 1. Click **Make Story** and add the content that is relevant for that story
- 2. On the project page, click the **Analysis** tab to see graphs and more information for each metric
- 3. Go to your **Organisation Performance** page to see an overview of your organisation's impact

## **10. Bring your colleagues onboard**

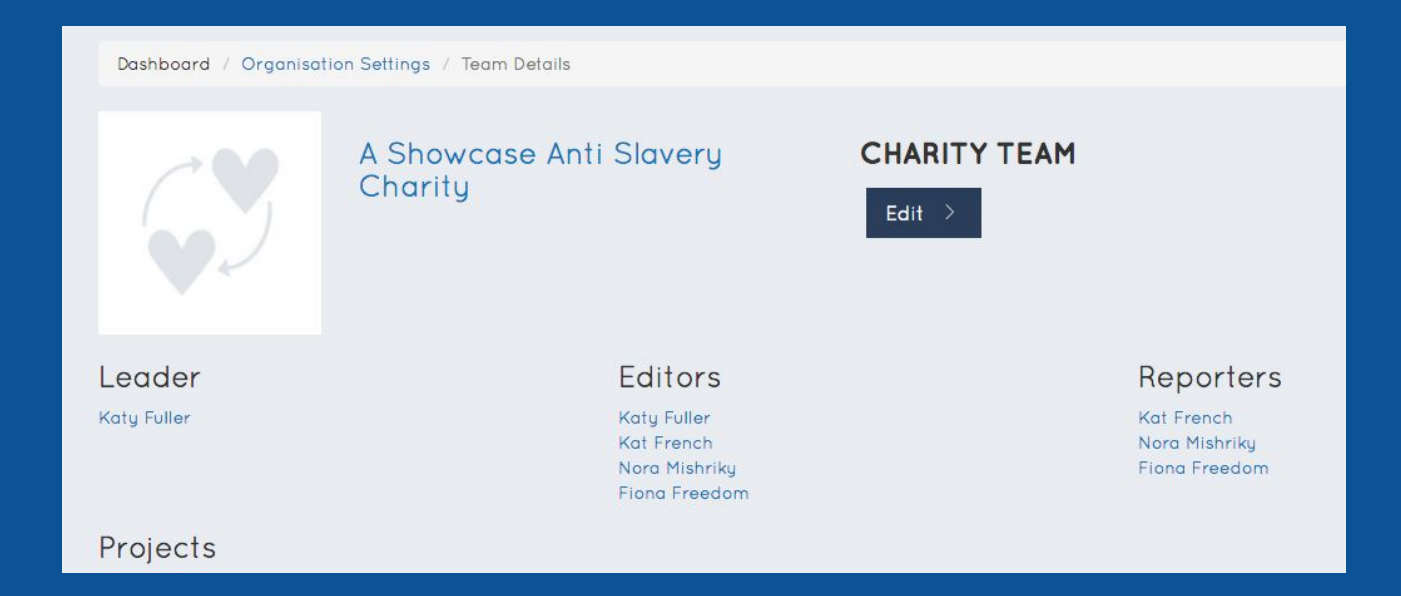

- 1. Tell your colleagues to first create their own personal Makerble accounts. Once they have their own account, you can add them to your organisation's projects.
- 2. Go to your **Team** page and press **Edit** next to the project you want to add them to
- 3. You can add people as **Reporters** which means they can only write stories or you can add them as **Editors** which gives them the same control as you over all aspects of the project

## **11. Manage your organisation's account**

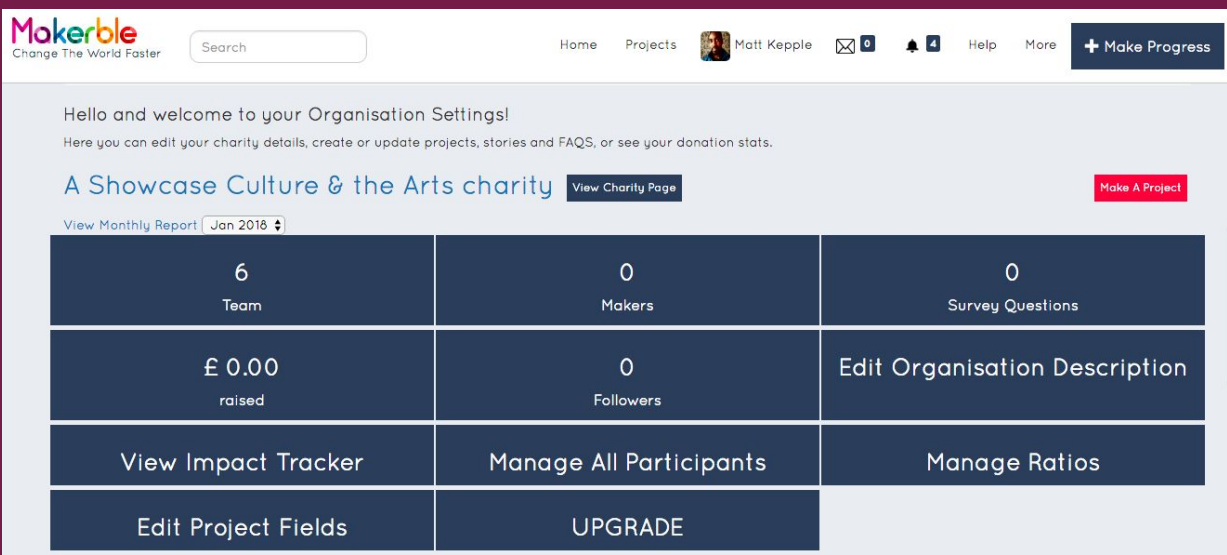

- 1. Go to your **Organisation Settings** page
- 2. Optionally activate your account to **receive donations**

## **12. Flexible Pricing**

Makerble is priced per project per month. Discounts are available for smaller organisations and for higher numbers of projects. A "Sub Project" is a project that exists within a larger programme.

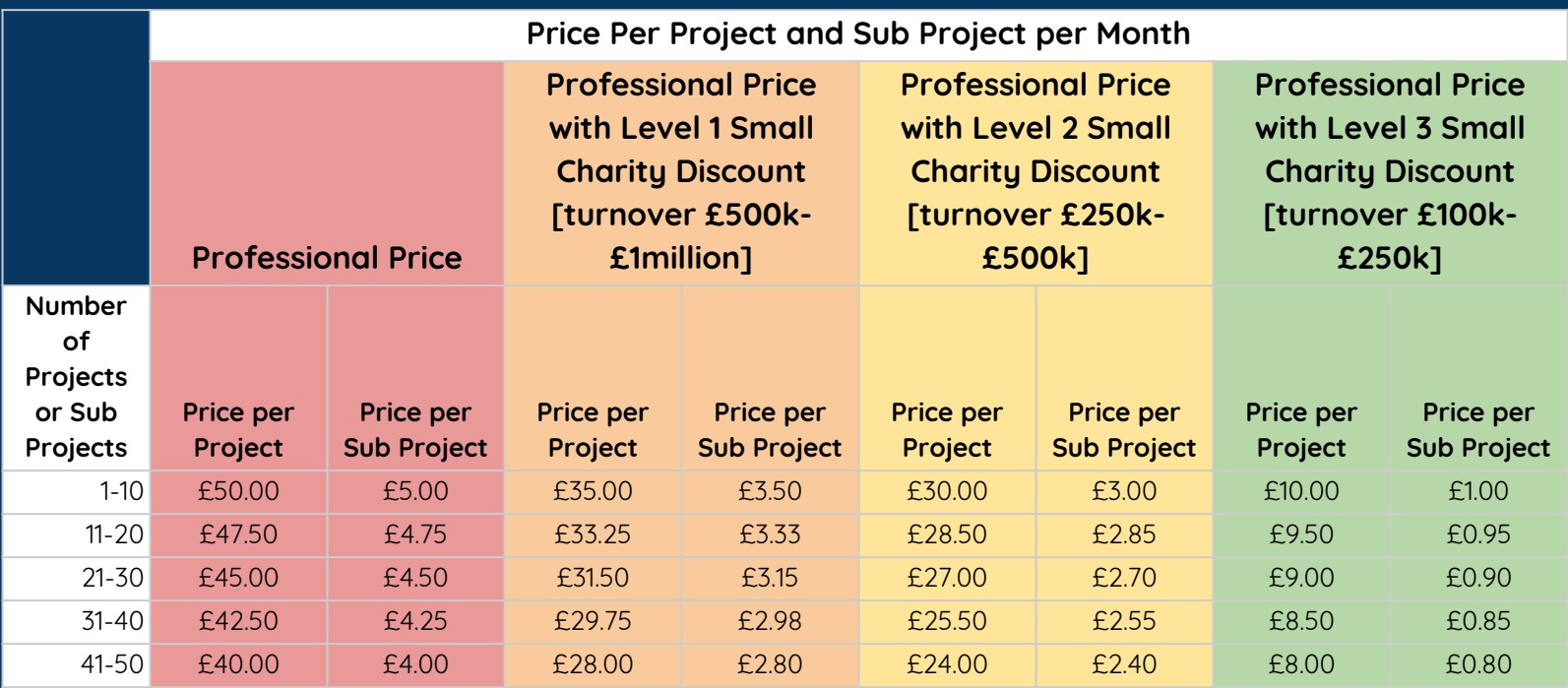

- 1. Click the **Upgrade** button in your top menu while you are signed in
- 2. Choose the pricing option that is relevant to you. Alternatively email **finance@makerble.com**

## **12. Flexible Pricing**

We have a variety of services available in addition to our software

#### **Impact Coaching Programme**

Guiding you through Outcome Discovery, evidencing your outcomes robustly and incrementally improving the effectiveness of your programmes to maximise their impact.

**Starts at £100/month**

#### **Training**

We have a variety of sessions we can run for your colleagues and partners which show them how to use Makerble on a day to day basis. We understand the need to excite staff about a new system. We can help with that too.

**Starts at £400/day**

#### **Consulting & Evaluations**

You can outsource aspects of your impact management and programme evaluation to us and our partners. This can include conducting surveys, interviewing stakeholders, analysing results and making recommendations

**Starts at £1,000 per project**

Steps:

1. Contact **hello@makerble.com** to find out more about our additional services

## **Additional Resources**

#### PDF Guides

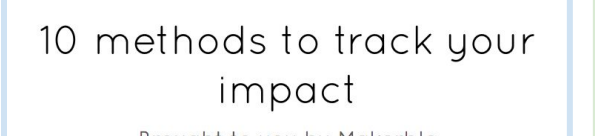

Brought to you by Makerble

Mokerble

#### **How to write Surveys Questions**

A playbook brought to you by Makerble

Mokerble

How to track the difference your organisation makes using Makerble **Activity Metrics, Participation Metrics, Outcome Indicators** 

**Mokerble** 

YouTube videos

#### $0000$  $\blacktriangleright$  deep  $\blacktriangleleft$  1  $2 - 17$  $1:13$ 22:20 4:5 4 Principles for Strategic How to navigate your How to add a participant **How Big Local Areas use How To Create and Apply How to Make New Outcomes Nonprofit Storytelling** organisation settings Makerble to track the **Templates on Makerble** and Indicators 6 views · 3 months ago 7 views · 1 month ago 5 views · 3 months ago 9 views · 1 month ago 4 views · 1 month ago 12 views · 1 month ago

#### **<http://bit.ly/makerblevideos>**